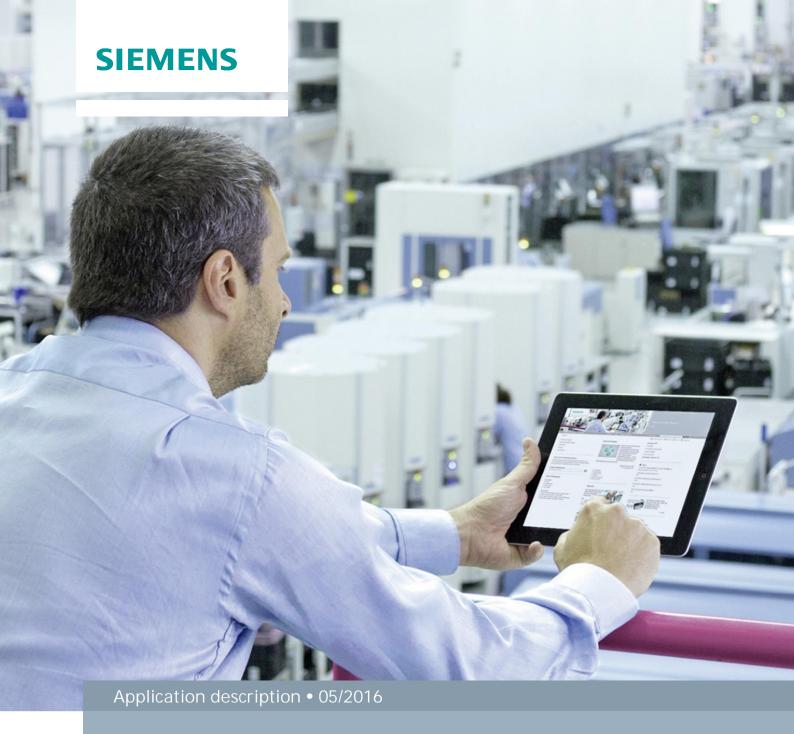

# SINAMICS G110M AS-i control blocks

With SIMATIC Step7 V13 SP1

# Warranty and liability

#### Note

The Application Examples are not binding and do not claim to be complete regarding the circuits shown, equipping and any eventuality. The Application Examples do not represent customer-specific solutions. They are only intended to provide support for typical applications. You are responsible for ensuring that the described products are used correctly. These application examples do not relieve you of the responsibility to use safe practices in application, installation, operation and maintenance. When using these Application Examples, you recognize that we cannot be made liable for any damage/claims beyond the liability clause described. We reserve the right to make changes to these Application Examples at any time without prior notice. If there are any deviations between the recommendations provided in these application examples and other Siemens publications – e.g. Catalogs – the contents of the other documents have priority.

We do not accept any liability for the information contained in this document.

Any claims against us – based on whatever legal reason – resulting from the use of the examples, information, programs, engineering and performance data etc., described in this Application Example shall be excluded. Such an exclusion shall not apply in the case of mandatory liability, e.g. under the German Product Liability Act ("Produkthaftungsgesetz"), in case of intent, gross negligence, or injury of life, body or health, guarantee for the quality of a product, fraudulent concealment of a deficiency or breach of a condition which goes to the root of the contract ("wesentliche Vertragspflichten"). The damages for a breach of a substantial contractual obligation are, however, limited to the foreseeable damage, typical for the type of contract, except in the event of intent or gross negligence or injury to life, body or health. The above provisions do not imply a change of the burden of proof to your detriment.

Any form of duplication or distribution of these Application Examples or excerpts hereof is prohibited without the expressed consent of Siemens Industry Sector.

# Security information

Siemens provides products and solutions with industrial security functions that support the secure operation of plants, solutions, machines, equipment and/or networks. They are important components in a holistic industrial security concept. With this in mind, Siemens' products and solutions undergo continuous development. Siemens recommends strongly that you regularly check for product updates.

For the secure operation of Siemens products and solutions, it is necessary to take suitable preventive action (e.g. cell protection concept) and integrate each component into a holistic, state-of-the-art industrial security concept. Third-party products that may be in use should also be considered. For more information about industrial security, visit <a href="http://www.siemens.com/industrialsecurity">http://www.siemens.com/industrialsecurity</a>.

To stay informed about product updates as they occur, sign up for a product-specific newsletter. For more information, visit <a href="http://support.automation.siemens.com">http://support.automation.siemens.com</a>.

# **Table of contents**

| Warr | anty and                                                                  | liability                                                                                                    | 2                             |
|------|---------------------------------------------------------------------------|----------------------------------------------------------------------------------------------------|-------------------------------|
| 1    | Task                                                                      |                                                                                                    | 4                             |
| 2    | Solution                                                                  | 1                                                                                                    | 5                             |
|      | 2.1<br>2.1.1<br>2.1.2<br>2.2                                              | AS-Interface fieldbus systems                                                                                                    | 5<br>5                        |
| 3    | Configu                                                                   | ration                                                                                                    | 7                             |
|      | 3.1<br>3.1.1<br>3.1.2<br>3.1.3<br>3.1.4<br>3.1.5<br>3.2<br>3.2.1<br>3.2.2 | AS-i-Master configuration  Communication processor CP 343-2(P)  Profibus Gateway DP/AS-I Link  Profinet gateway IE/AS-i Link PN IO  ET200SP with CM AS-i Master ST.  CM 1243-2  G110M AS-i slave configuration.  Single slave with A-address range.  Dual-Slave with A/B-address range. | 7<br>8<br>9<br>10<br>11<br>11 |
| 4    | Drive co                                                                  | ommissioning                                                                                                    | 14                            |
|      | 4.1<br>4.2<br>4.2.1<br>4.2.2<br>4.2.3<br>4.2.4                            | Basic commissioning Drive functions Quick stop Dynamic braking Motor holding brake Motor temperature                                                                                                    | 16<br>16<br>17                |
| 5    | Drive co                                                                  | ontrol                                                                                                    | 19                            |
|      | 5.1<br>5.2<br>5.2.1                                                       | Control via process image                                                                                                    | 21<br>21<br>21                |
|      | 5.2.2                                                                     | Helper function block for analog values and B address range (FB24 Gateways and ET200SP CM AS-i Master ST                                                                                                    | 13)24<br>24<br>25<br>26       |
|      | 5.3<br>5.3.1<br>5.3.2                                                     | Cyclic analog values  Acyclic commands  Read and write parameters (FB247)  Writing a drive parameter dataset (FB248)                                                                                                    | 27<br>27                      |
| 6    | Related                                                                   | literature                                                                                                    | 32                            |
| 7    | Contact                                                                   |                                                                                                    | 32                            |
| 8    | History                                                                   |                                                                                                    | 32                            |

# 1 Task

The digital and the cyclic control and status signals of a SINAMICS G110M AS-I slave should be cyclically written or read by an AS-i master. Further, the acyclic parameter access to read or write parameters or to perform basic commissioning of a SINAMICS G110M via an AS-i master should also be possible. At the one hand varying configurations of SINAMICS G110M AS-i slaves must be possible and on the other various AS-i master should be applicable.

The acyclic communication between AS-i master and AS-i slave is supposed to be done with the function block FB19 "ASI\_CTRL" \5\.

The SINAMICS G110M AS-i implements the AS-Interface specification V3.0 and thus the possible master should also support the specification V3.0.

# 2 Solution

# 2.1 AS-Interface fieldbus systems

#### 2.1.1 AS-i master overview

Figure 2-1 gives an overview about the various AS-i master which support AS-i specification V3.0.

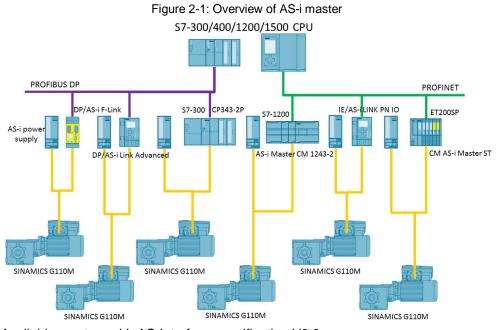

Available masters with AS-Interface specification V3.0 are

- CP 343-2, CP 343-2P (S7-300 / ET 200M)
- DP/AS-i LINK Advanced
- DP/AS-i F-Link
- DP/AS-Interface Link 20E
- IE/AS-i LINKPNIO<sup>1</sup>
- CM 1243-2 (S7-1200)<sup>2</sup>
- CM AS-i Master ST (ET 200SP)

# 2.1.2 SINAMICS G110M with AS-Interface specification 3.0

The AS-Interface specification describes a fieldbus system with one AS-i master and 62 slaves at maximum.

- The normal slaves do have a single address (1 ... 31)
- The SINAMICS G110M also support A/B slaves which have the expanded address range of 1A ... 31A and 1B ... 31B (33 ... 63) with which up to 62 slaves can be operated on one bus.

G110M AS-i Control Blocks Entry-ID: 109481531, V1.1, 05/2016

<sup>&</sup>lt;sup>1</sup> The control block library does not support the acyclic commands for IE/AS-i Link

<sup>&</sup>lt;sup>2</sup> The control block library does not support the CM 1243-2 AS-i Master

- The single slaves and the A/B dual slaves can be mixed on an AS-i bus system without problems. The master knows which slave is connected so that the user does not have to make additional settings.
- One AS-i slave has four digital inputs and four digital outputs.
- The dual A/B slaves implement access to analog values just like the digital signals so that no additional function blocks are necessary.

# Maximum cycle times of the digital signals

Table 2-1: Maximum cycle times for SINAMICS G110M AS-I slaves

| AS-i bus configuration                                             | Max. cycle time |
|--------------------------------------------------------------------|-----------------|
| 31 SINAMICS G110M single slaves with A address range 131 (4DI/4DO) | 20 ms           |
| 62 SINAMICS G110M A/B dual slaves (8DI/8DO)                        | 40 ms           |

# 2.2 Hardware and software components

The following hardware and software is needed besides from the mentioned AS-i masters.

#### **Hardware**

Table 2-2: Hardware

| Component             | Qty. | Order number         | Comment                          |
|-----------------------|------|----------------------|----------------------------------|
| CU240M AS-i           | 1    | 6SL3544-0xB02-1MA0   | Shaft heights 71, 80/90, 100/112 |
| PM240M                | 1    | 6SL3517-1BExx-xAM0   | 0,37 – 4 kW                      |
| SIMOGEAR geared motor | 1    | 2KJ3xxx-xxxxx-xxxx-Z | wall mounting possible           |
| AS-i-Power            | 1    | 3RX950x-xBA00        | 230VAC input voltage or 24VDC    |
| AS-i M12 branch       | 1    | 3RK1901-1NR2x        | 1m or 2m                         |
| AS-i cable yellow     | 1    | 3RX901x-0AA00        | 100m or 1km                      |
| AS-i cable black      | 1    | 3RX902x-0AA00        | 100m or 1km                      |

Under \6\ you can find the catalogue for supplementary products.

#### **Software**

Table 2-3: Software

| Component                      | Qty. | Order number       | Comment       |
|--------------------------------|------|--------------------|---------------|
| Step7 V13 SP1                  | 1    | 6ES7822-1AA03-0YA5 |               |
| SINAMICS<br>Startdrive V13 SP1 | 1    | 6SL3072-4DA02-0XG0 | Free Download |

# 3 Configuration

# 3.1 AS-i-Master configuration

A detailed description regarding the configuration of the AS-i masters can be taken from their respective operations manual.

#### NOTE

Most of the AS-i masters offer functions to automatically address slaves which have the address zero and to read the existing AS-i fieldbus address configuration into the hardware configuration of the programming device. In this case a manual configuration of the AS-i slaves is no longer necessary.

#### Address range sorting

The gateways offer sorting functions to pack the AS-i slaves within the I/O address space of the master. Further, the slaves can be sorted in classic order or linear order which is described in Table 3-1.

Table 3-1: Address sorting types for the AS-i slaves

| Start of I/O address space | Slave<br>address | I/Q address classic sorting | I/Q address linear<br>sorting |
|----------------------------|------------------|-----------------------------|-------------------------------|
| 100                        | 1A               | 100                         | 101                           |
| 100                        | 2A               | 101                         | 102                           |
| 100                        | 3B               | 134                         | 135                           |
| 256                        | 5A               | 260                         | 261                           |

### 3.1.1 Communication processor CP 343-2(P)

Insert the communication processor from the hardware catalog into the S7-300 Rack, here CP343-2P.

Figure 3-1: S7-300 with CP343-2P

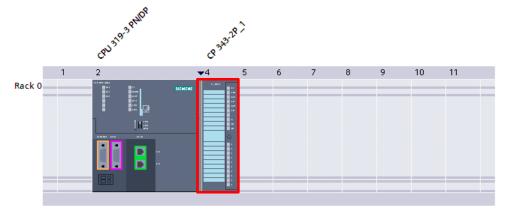

Insert an address for the I/O address space of the process image, here 64 decimal. The slaves with the address from 1A up to 31A can be stored directly in the CP343-2P. To control the B address slaves the function block LASi\_Com\_Analog343 can be used.

Figure 3-2: I/O addresses of the CP343-2P

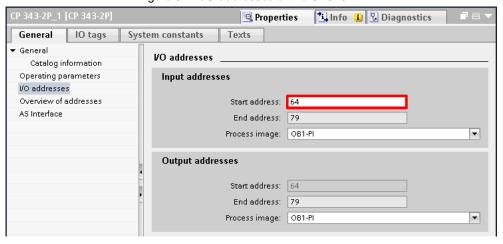

# 3.1.2 Profibus Gateway DP/AS-I Link

Insert the gateway from the hardware catalog into the Profibus fieldbus system and assign the slaves to one of the two AS-I Master.

Figure 3-3: DP/AS-I Link

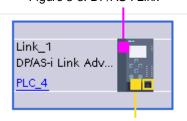

Under "AS-I Master 1 > I/O addresses" you can declare the address range of the AS-I network.

Figure 3-4: I/O addresses of the DP/AS-I Link

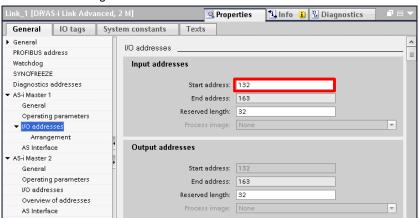

Under "AS-i Master 1 > I/O addresses > Arrangement" you find additional functions to sort and pack the AS-i slaves in the address range.

Figure 3-5: I/O address arrangement

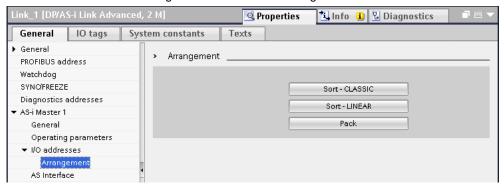

#### 3.1.3 Profinet gateway IE/AS-i Link PN IO

#### NOTE

The control block library does only support the cyclic communication. The function blocks for the acyclic commands cannot be used together with the IE/AS-i gateway. The system functions SFB52/53 must be used instead ASI\_CTRL (FB19) to implement acyclic communication.

Insert the IE/AS-i Link PN IO from the hardware catalog into your Profinet fieldbus and connect the AS-i slaves to one of the two AS-i master ports.

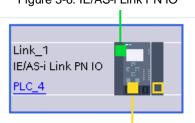

Figure 3-6: IE/AS-i Link PN IO

#### 3.1.4 ET200SP with CM AS-i Master ST

Insert the communication module CM AS-i master ST from the hardware catalog into the ET200SP station.

## PLC\_1 [CPU 1516-3 PN/DP] ➤ Distributed VO ➤ PROFINET IO-System (100): PN/IE\_1 ➤ et200sp 
## Topology view Network view Device view

## Et200sp

## Et200sp

## Device view

## Baugruppentrage...

## Device view

## Baugruppentrage...

## Topology view Network view Device view

## 15 23 31 39 47 55 65

Figure 3-7: ET200SP with CM AS

Define an I/O start address for the AS-i network. The reserved length determines the amount of slave address of the AS-i master.

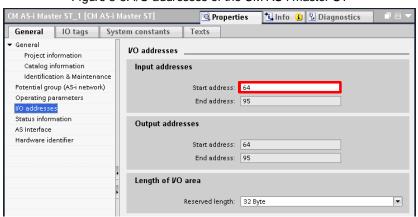

Figure 3-8: I/O addresses of the CM AS-i master ST

#### 3.1.5 CM 1243-2

#### NOTE

The control block library does not support the S7-1200 AS-i master CM1243-2. With the Hardware-ID one can use the system function for cyclic and acyclic communication. Further, the I/O address of the slave can be used to directly read or write the I/O of the slave.

Insert the communication module CM1243-2 from the hardware catalog into the S7-1200 rack.

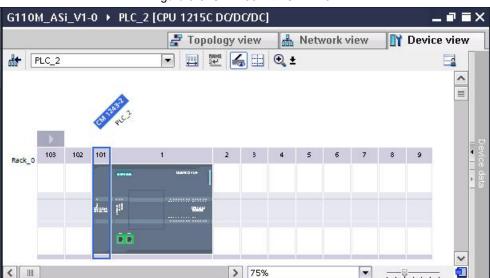

Figure 3-9: S7-1200 with CM1243-2

Unter "E/A-Adressen > Adressübersicht" finden Sie eine Übersicht aller E/A-Adressen und die jeweilige HW-ID für jeden AS-i Slave. Die HW-ID wird für das Schreiben und Lesen mittels Systemfunktionen benötigt.

# 3.2 G110M AS-i slave configuration

#### 3.2.1 Single slave with A-address range

The AS-i single slave has four control bits and four status bits being transmitted cyclically. The SINAMICS G110M single slave is named slave 2 and the slave 1 is unused in single slave mode. The AS-Interface digital inputs are status bits of the drive to the AS-i master.

Table 3-2: Configuration of the digital inputs of the single slave (slave2)

| Status bit | Parameter | Function                  |  |
|------------|-----------|---------------------------|--|
| DI0        | r899.0    | Drive ready for switch on |  |
| DI1        | r807.0    | Drive in operation        |  |
| DI2        | r722.0    | Digital input 0 is active |  |
| DI3        | r722.1    | Digital input 1 is active |  |

The digital outputs of the AS-i slave are control signals of the AS-i master to the drive. The single slave can be controlled with 14 different fixed speed setpoints activated via the four digital outputs. Table 3-3 shows the combination of the digital outputs and its function.

Table 3-3: Configuration of the digital outputs of the single slave (slave 2)

| DO3 | DO2 | DO1 | DO0 | Function                     |  |  |
|-----|-----|-----|-----|------------------------------|--|--|
| 0   | 0   | 0   | 0   | No speed command             |  |  |
| 0   | 0   | 0   | 1   | Start with speed setpoint 1  |  |  |
| 0   | 0   | 1   | 0   | Start with speed setpoint 2  |  |  |
| 0   | 0   | 1   | 1   | Start with speed setpoint 3  |  |  |
|     |     |     |     |                              |  |  |
| 1   | 1   | 1   | 0   | Start with speed setpoint 14 |  |  |
| 1   | 1   | 1   | 1   | Acknowledge fault / OFF2     |  |  |

The SINAMICS G110M single slave has the slave profile 7.F.E according to the AS-Interface protocol 3.0.

Table 3-4: Slave profile of the SINAMICS G110M single slaves

| Ю           | ID | ID2 | ID1 |
|-------------|----|-----|-----|
| 7 (B B B B) | F  | E   | F   |

## 3.2.2 Dual-Slave with A/B-address range

#### **Digital values**

The SINAMICS G110M offers as a A/B dual slave six digital inputs and four digital outputs. The function of each signal is described in the trailing tables. The shaded signals cannot be accessed directly via the process image but are rather used for serial communication.

Table 3-5: Digital inputs slave 1 of the A/B dual slave

| Status bit Parameter Function |        | Function                                          |
|-------------------------------|--------|---------------------------------------------------|
| DI0                           | r722.2 | Digital input 2 is acitve                         |
| DI1                           | r722.3 | Digital input 3 is active                         |
| 10N2                          |        | CTT2 receiver clock signal for the serial channel |
| DV3                           |        | CTT2 receiver data for serial communication       |

Table 3-6: Digital inputs slave 2 of the A/B dual slave

| Status bit | Parameter | Function                  |  |
|------------|-----------|---------------------------|--|
| DI0        | r899.0    | Drive ready for switch on |  |
| DI1        | r807.0    | Drive in operation        |  |
| DI2        | r722.0    | Digital input 0 is active |  |
| DI3        | r722.1    | Digital input 1 is active |  |

Table 3-7: Digital outputs slave 1 of the A/B dual slave

| Status bit  | Parameter    | Function                                   |
|-------------|--------------|--------------------------------------------|
| DOO         | <del>-</del> | CTT2 sender clock for serial communication |
| DON         |              | CTT2 sender data for serial communication  |
| DO2         | -            | Quick stop disabled                        |
| <b>D</b> O3 | <u> </u>     | Selection for A/B slave (A = 0, B = 1)     |

Status bit **Parameter Function** DO<sub>0</sub> P1020 DO<sub>2</sub> DO<sub>1</sub> DO0 0 0 0 No speed command 0 0 1 Start with speed setpoint 1 DO1 P1021 0 1 0 Start with speed setpoint 2 0 1 1 Start with speed setpoint 3 1 0 0 Start with speed setpoint 4 DO<sub>2</sub> 1 P1022 0 1 Start with speed setpoint 5 1 0 1 Start with speed setpoint 6 1 1 Acknowledge faults / OFF2 DO3 Selection for A/B slave (A = 0, B = 1)

Table 3-8: Digital outputs slave 2 of the A/B dual slave

The SINAMICS G110M dual slave implements two single slaves according to the AS-Interface protocol 3.0 with the following profiles:

Table 3-9: Slave profiles of the SINAMICS G110M A/B dual slave

| Slave   | Ю           | ID | ID2 | ID1 |
|---------|-------------|----|-----|-----|
| Slave 1 | 7 (B B B B) | А  | 5   | 7   |
| Slave 2 | 7 (B B B B) | А  | Е   | 7   |

#### **Analog values**

The SINAMICS G110M dual slave with A/B address range can cyclically send and receive two words via the serial communication. These signals are referred to as analog values. The analog values can be used as variable speed setpoint, actual speed value, actual current value or others. PZD 2 and 3 in parameter p2050[1] and p2050[2] are used for the analog values received by the drive. The analog values send to the master can be connected to PZD 2 and 3 in parameters p2051[1] and p2051[2].

#### NOTE

The 16 bit analog values are normalized with the reference values in p2000 and following according to ProfiDrive

#### Configuration of the analog address

The analog values of the A/B dual slaves are configured in the hardware configuration of the AS-i slave. This can be done under the properties of the first A/B slave by activating the checkmark "Cyclic analog data". The analog value is written and read directly via the given address in the I/O space. Two words exist in send and receive direction.

# 4 Drive commissioning

# 4.1 Basic commissioning

The basic commissioning is supposed to be done like described in the operations manual. In the following, the parameters relevant for this application are described. Start the commissioning wizard for the basic commissioning.

Figure 4-1: Commissioning wizard

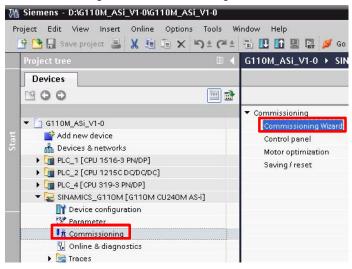

#### Macro for the drive I/O configuration

Commissioning Wizard

In the step "Defaults of the setpoint/command sources" the macro in parameter p15 can be selected to pre configure the AS-i slave operation of the SINAMICS G110M.

Defaults of the setpoints/command sources

Selection of a predefined interconnection of the inputs/outputs and, if required, the fieldbus telegram. Can be changed later user-specifically.

User-specific I/O configuration based on:

[31] ASi dual slave with fixed setpoints

Select the default of the I/O configuration:

No change

No selection

[29] Conveyor technology poti/fixed setpoint

[30] ASi single slave with fixed setpoints

[31] ASi dual slave with fixed setpoints

[31] ASi dual slave with fixed setpoints

[31] ASi angle slave with fixed setpoints

[31] ASi angle slave with fixed setpoints

[31] ASi angle slave with fixed setpoints

[31] ASi angle slave with hanalog setpoint

[34] ASi dual slave with speed setpoint

[34] ASi dual slave with speed setpoint

[34] ASi dual slave with speed setpoint

[34] ASi dual slave with speed setpoint

[35] ASi single slave with speed setpoint

[36] ASI single slave with speed setpoint

[37] ASI speed and speed and speed

[999] Free telegram configuration with BICO

Figure 4-2: Defaults of the setpoint/command sources

The following macros for AS-i communication exist:

- [30] AS-i single slave with fixed setpoints
- [31] AS-i dual slave with fixed setpoints
- [32] AS-i single slave with analog setpoint
- [34] AS-i dual slave with speed setpoint

The fixed speed setpoints are parameterized in the drive and activated from the PLC with the control bits. The macro [32] connects the speed setpoint with the hardware analog input of the drive. The PLC therefore enables the drive via AS-i communication but the setpoint is directly connected to the drives analog input. In contrast to macro [34] where the speed setpoint is send from the PLC via the serial communication of the AS-i dual slave. The macro [29] is not relevant if AS-i communication is supposed to be used.

Figure 4-3: Accept the changes

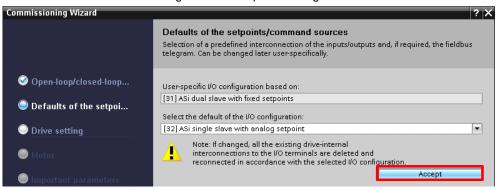

The last step summarizes the parameters and the written values. Please finish the quick commissioning.

#### **Fixed speed setpoints**

If the SINAMICS G110M is controlled with fix setpoint, the speed setpoints need to be parameterized in the functional view under "Setpoint channel > Fixed setpoints > Fixed setpoints".

Figure 4-4: Fixed speed setpoints

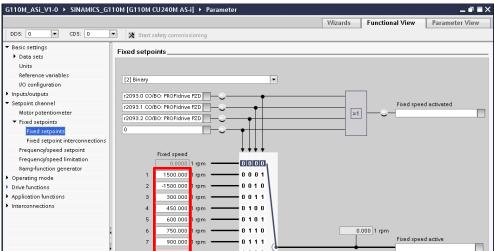

#### Communication

The configuration of the communication is defined by the macro or default selection for the I/O configuration. The single slave is has the ID1 profile in parameter P2014[1] the value 15 ( $F_{Hex}$ ) for slave 2. The dual slave sets the ID1 profile for slave 1 P2014[0] and 2 P2014[1] of the value 7.

One still has to define the AS-i addresses of the SINAMICS G110M slaves. The AS-i address of the single slave is defined in parameter P2012[1] for slave 2. Slave 1 is not used with the SINAMICS G110M as single slave. When the SINAMICS G110M is used as dual slave, both addresses have to be configured in parameter p2012[0]/[1]. The address in parameter P2012[0]/[1] is inserted as decimal value. Therefore, the A/B addresses have to be converted a shown in Table 4-1.

Slave-Adresse Dezimalwert Slave-Adresse **Dezimalwert** 1A 1 1B 33 2A 2 2B 34 31A 31 31B 63

Table 4-1: Address conversion of A/B slaves

# 4.2 Drive functions

In the following the commissioning of typical drive functions is described.

#### 4.2.1 Quick stop

Typically this function is used for simple positioning in conveying applications. The advantage is the high repeatability which is independent from any CPU or field bus cycle times. The local digital inputs on the G110M can be connected to a signal of the digital inputs which interrupts the ON command. The status of the digital input is parameter r722, while the access is bitwise for the respective digital input.

Via parameter p886 you can choose whether the Quick stop shall release edge or level triggered. The travel command is continued using the control bit Cancel quick stop. This is also realized if the digital input, which initiated the function, is still energized.

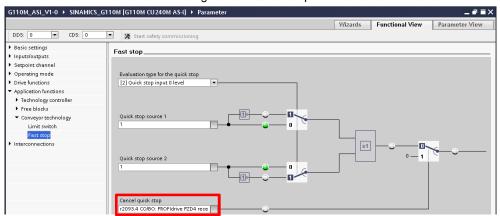

Figure 4-5: Quick Stop

#### 4.2.2 Dynamic braking

The SINAMICS G110M can be ordered with an internal braking resistor for dynamic braking operations. Alternatively an external braking resistor can be connected. The resistor needs to be parameterized in order to be activated. Open the expert list of the drive and insert the peak power of the braking resistor in parameter p219. If the internal braking resistor is used, the peak power is equivalent to the drive's nominal power rating.

#### 4.2.3 Motor holding brake

If the motor is equipped with a motor holding brake, the drive can handle the command to open the brake. The brake can be opened with the drive on command and closed with the off command when "[1] Motor holding brake acc. to sequence control" is selected in parameter p1215. You can further specify the opening and closing times of the holding brake.

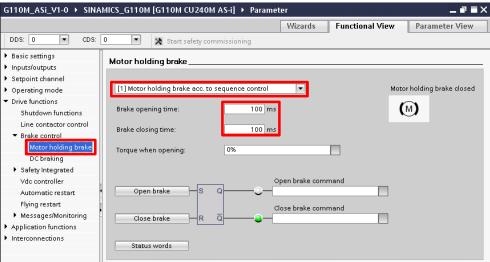

Figure 4-6: Motor holding brake

## 4.2.4 Motor temperature

When a motor temperature sensor is used to protect the motor and wired to the SINAMICS G110M, the drive can monitor the sensor signal. In the drive's functional parameter view under "Drive functions > Messages/Monitoring > Motor temperature" you can chose the respective temperature sensor in parameter p601.

G110M\_ASi\_V1-0 → SINAMICS\_G110M [G110M CU240M AS-i] → Parameter Wizards Parameter View Functional View -CDS: 0 Start safety commissioning DDS: 0 ▶ Basic settings Motor temperature. ▶ Inputs/outputs Setpoint channel Response with overtemperature: [12] Messages, no reduction of I\_max, temperature storag ▶ Operating mode ▼ Drive functions Temperature sensor: [0] No sensor Shutdown functions [0] No sensor [1] PTC alarm & timer Ambient temperature Line contactor control [2] KTY84 ▶ Brake control [4] Bimetallic NC contact alarm & timer motor modification! ▶ Safety Integrated Vdc controller Temp. model Automatic restart Flying restart M▼ Messages/Monitoring Load torque moni... 0.0 °C 130.0 °C Motor temperature Application functions ▶ Interconnections Fault message

145.0 °C

Figure 4-7: Motor temperature

# 5 Drive control

Table 5-1 lists all the control function blocks for the SIMATIC program to control the SINAMICS G110M with various AS-i masters. The communication processor CP343 uses the blocks FC143, FC243 and FB243. The blocks FC145, FC245 for classic address sorting and FC146, FC246 for linear sorting are developed for the gateways. For the acyclic operations the function blocks FB248 and FB249 are used.

Table 5-1: Overview of the control function blocks

| Name                            | Beschreibung                                           |
|---------------------------------|--------------------------------------------------------|
| ASI-CTRL                        | Command interface for AS-i master                      |
| LASiCom_Single343 (FC143)       | Single slave with CP34x (only A addresses)             |
| LASiCom_Dual343 (FC243)         | Dual slave with CP34x (only A addresses)               |
| LASiCom_Analog343 (FB243)       | Helper block for FC243 (B addresses and analog values) |
| LASiCom_SingleClassic (FC145)   | Control of single slave in classic sorting             |
| LASiCom_SingleLinear (FC146)    | Control of single slave in linear sorting              |
| LASiCom_DualClassic (FC245)     | Control of dual slave in classic sorting               |
| LASiCom_DualLinear (FC246)      | Control of dual slave in linear sorting                |
| LASiCom_RWParameter (FB247)     | Read or write parameter                                |
| LASiCom_WriteDataset (FB248)    | Load drive dataset into G110M                          |
| LASiCom_DriveDataset_DB (DB249) | Drive dataset to be written with FB248                 |
| LASiCom_TypeParameter           | Data structure of a parameter for the dataset array    |

Download the function block library from the internet and unpack the library. Open the library "LASiCom" under the global libraries. Under master copies the function blocks can be found and inserted into the plc program.

✓ Global libraries o 0 4 5 Bi All ▶ ☐ Buttons-and-Switches □ DriveLih S71200 V13 M Open global library × Suchen in: LASiCom\_V1-0 G 🤌 📂 ....-Name Änderungsdatum Тур 14.01.2016 12:59 🍶 Additional Files Dateiordn Zuletzt besucht 14.01.2016 12:59 Dateiordn IM I 14.01.2016 12:59 Nystem | Dateiordn IMP I 14.01.2016 12:59 Dateiordn Desktop 👪 UserFiles 14.01.2016 12:59 Dateiordn ASiCom\_V1-0.al13 14.01.2016 12:59 Bibliotheken Computer Öffnen LASiCom\_V1-0.al13 Netzwerk Dateityp: Global library Abbrechen Schreibgeschützt öffnen

Figure 5-1: Open the LASiCom library

# 5.1 Control via process image

The simplest way to control the SINAMICS G110M is to write directly to the slave address of the AS-i master's I/O address space. Figure 5-2 shows a watch table with which a SINAMICS G110M single slave can be controlled. The start address of the AS-i master is 66 and the slave address in this case is 1A.

Figure 5-2: Control of a single slave via process image

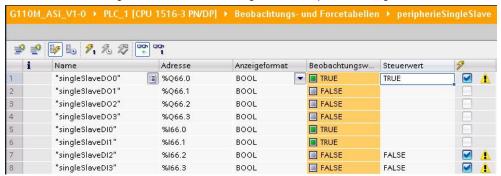

Figure 5-3 shows a watch table to control a SINAMICS G110M dual slave via the process image. The master start address of the AS-i I/O address space is 100 and the addresses of slave 1 and slave 2 are 1A and 2A.

Figure 5-3: Control of a dual slave via process image

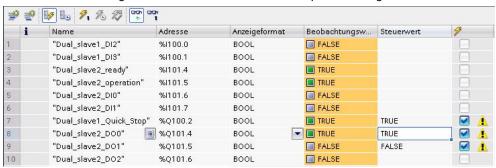

# 5.2 Control function blocks

# 5.2.1 Communication processor CP34x-2(P)

The blocks *LASiCom\_Single343* and *LASiCom\_Dual343* are called for every SINAMICS G110M single or dual slave respectively.

# Single Slave with "LASiCom\_Single343" (FC143)

Figure 5-4: LASiCom\_Single343

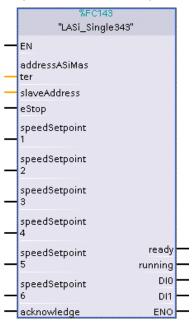

Table 5-2: Interface description of LASiCom\_Single343

|      | Table 5 2. Interface description of Englanding Congression |           |                                                                               |  |
|------|------------------------------------------------------------|-----------|-------------------------------------------------------------------------------|--|
| Type | Name                                                       | Data type | Description                                                                   |  |
| IN   | addressASiMaster                                           | WORD      | Start address of the AS-i masters in the hexadecimal format (256dec = 100hex) |  |
| IN   | slaveAddress                                               | INT       | AS-i address, slave 2 (p2012[1])                                              |  |
| IN   | eStop                                                      | BOOL      | For a low signal, immediately initiates a pulse inhibit                       |  |
| IN   | speedSetpoint1                                             | BOOL      | Start with fixed speed 1 (p1001)                                              |  |
| IN   | speedSetpoint2                                             | BOOL      | Start with fixed speed 2 (p1002)                                              |  |
| IN   | speedSetpoint3                                             | BOOL      | Start with fixed speed 3 (p1003)                                              |  |
| IN   | speedSetpoint4                                             | BOOL      | Start with fixed speed 4 (p1004)                                              |  |
| IN   | speedSetpoint5                                             | BOOL      | Start with fixed speed 5 (p1005)                                              |  |
| IN   | speedSetpoint6                                             | BOOL      | Start with fixed speed 6 (p1006)                                              |  |
| IN   | acknowledge                                                | BOOL      | Fault acknowledgment                                                          |  |
| OUT  | ready                                                      | BOOL      | G110M is ready to be switched-on                                              |  |
| OUT  | Running                                                    | BOOL      | G110M is operational                                                          |  |
| OUT  | DI0                                                        | BOOL      | Status of the local digital input 0                                           |  |
| OUT  | DI1                                                        | BOOL      | Status of the local digital input 1                                           |  |

# Dual Slave with "LASiCom\_Dual343" (FC243)

Figure 5-5: LASiCom\_Dual343

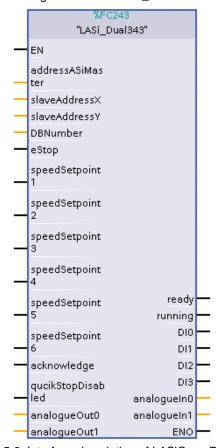

Table 5-3: Interface description of LASiCom\_Dual343

| Туре | Name              | Data type | Description                                                                                                    |
|------|-------------------|-----------|----------------------------------------------------------------------------------------------------|
| IN   | addressASiMaster  | WORD      | Starting address of the AS-i master                                                                                                    |
| IN   | slaveAddressX     | INT       | in hexadecimal format (256dez = 100hex)  AS-i address of Slave-1 (p2012[0])  Off set needs to be added for slaves in B address area; B address area only active when "DB_No > 0" |
| IN   | slaveAddressY     | INT       | AS-i address of Slave-2 (p2012[1]) Off set needs to be added for slaves in B address area; B address area only active when "DB_No > 0"                                           |
| IN   | DBNumber          | INT       | Number of the instance DB when auxiliary function block (FB243) is used. When "0" function is deactivated.                                                                       |
| IN   | eStop             | BOOL      | For a low signal, immediately initiates a pulse inhibit                                                                                                    |
| IN   | speedSetpoint1    | BOOL      | Start with fixed speed 1 (p1001)                                                                                                    |
| IN   | speedSetpoint2    | BOOL      | Start with fixed speed 2 (p1002)                                                                                                    |
| IN   | speedSetpoint3    | BOOL      | Start with fixed speed 3 (p1003)                                                                                                    |
| IN   | speedSetpoint4    | BOOL      | Start with fixed speed 4 (p1004)                                                                                                    |
| IN   | speedSetpoint5    | BOOL      | Start with fixed speed 5 (p1005)                                                                                                    |
| IN   | speedSetpoint6    | BOOL      | Start with fixed speed 6 (p1006)                                                                                                    |
| IN   | acknowledge       | BOOL      | Fault acknowledge                                                                                                    |
| IN   | qucikStopDisabled | BOOL      | Quick stop disable                                                                                                    |
| IN   | analogOut0        | INT       | Analogue output 0 to G110M (0 – 200%)                                                                                                    |

| Туре | Name       | Data type | Description                                                                          |
|------|------------|-----------|--------------------------------------------------------------------------------------|
|      |            |           | Analogue channels only active when "DB_No > 0"                                       |
| IN   | analogOut1 | INT       | Analogue output 1 to G110M (0 – 200%) Analogue channels only active when "DB_No > 0" |
| OUT  | ready      | BOOL      | Drive is ready                                                                       |
| OUT  | running    | BOOL      | Drive is running                                                                     |
| OUT  | DI0        | BOOL      | Status of local digital input 0                                                      |
| OUT  | DI1        | BOOL      | Status of local digital input 1                                                      |
| OUT  | DI2        | BOOL      | Status of local digital input 2                                                      |
| OUT  | DI3        | BOOL      | Status of local digital input 3                                                      |
| OUT  | analogIn0  | INT       | Analogue input 0 from G110M Analogue channels only active when "DB_No > 0"           |
| OUT  | analogIn1  | INT       | Analogue input 1 from G110M Analogue channels only active when "DB_No > 0"           |

#### NOTE

The AS-i master CP 342-2 AS-i (MLFB: 6GK7 342-2AH0x-0XA0) neither supports addressing in B address area nor data transmission via the analogue channel. The auxiliary function blocks cannot be used in this case.

The auxiliary function block *LASiCom\_Analog343* needs to be used when you have a slave in the B address area or when you want to use the analogue channel. This auxiliary function block requires only one call per AS-i master. The call enables all dual-slaves managed by this master to use the additional functions.

## Helper function block for analog values and B address range (FB243)

In order to relieve data traffic on the back plane bus between CPU and CP 34x-2(P) the individual functions of the auxiliary function block can be activated separately.

Figure 5-6: LASiCom\_Analog343

%DB243 "LASi\_ Analogue343\_ DB"

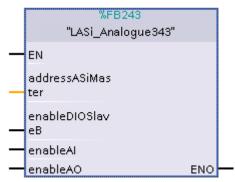

Table 5-4: Interface description of LASiCom\_Analog343

| Туре | Name             | Data type | Description                                                                 |
|------|------------------|-----------|-----------------------------------------------------------------------------|
| IN   | addressASiMaster | WORD      | Starting address of the AS-i master in hexadecimal format (256dez > 100hex) |
| IN   | enableDIOSlaveB  | BOOL      | Activates B address area for AS-i master                                    |
| IN   | enableAl         | BOOL      | Activates the analogue inputs of the AS-i slaves                            |
| IN   | enableAO         | BOOL      | Activates the analogue outputs of the AS-i slaves                           |

## 5.2.2 Gateways and ET200SP CM AS-i Master ST

The cyclic communication of the digital signals are written and read with the blocks LASiCom\_SingleClassic or LASiCom\_SingleLinear for classic and linear sorting of single slave and with the blocks LASiCom\_DualClassic or LASiCom\_DualLinear for classic and linear sorting of dual slaves.

## Single Slave with "LASiCom\_SingleLinear/Classic" (FC145/146)

Figure 5-7: LASiCom\_SingleClassic/Linear FC145/FC146

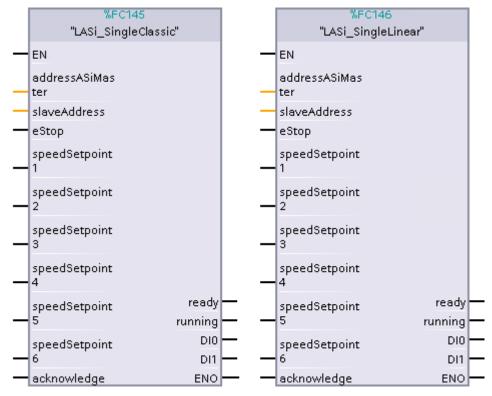

Table 5-5: Interface Description of LASiCom\_SingleClassic/Linear (FC145/146)

| Туре | Name             | Data type | Description                                                                   |
|------|------------------|-----------|-------------------------------------------------------------------------------|
| IN   | addressASiMaster | WORD      | Start address of the AS-i masters in the hexadecimal format (256dec = 100hex) |
| IN   | slaveAddress     | INT       | AS-i address, slave 2 (p2012[1])                                              |
| IN   | eStop            | BOOL      | For a low signal, immediately initiates a pulse inhibit                       |
| IN   | speedSetpoint1   | BOOL      | Start with fixed speed 1 (p1001)                                              |
| IN   | speedSetpoint2   | BOOL      | Start with fixed speed 2 (p1002)                                              |
| IN   | speedSetpoint3   | BOOL      | Start with fixed speed 3 (p1003)                                              |
| IN   | speedSetpoint4   | BOOL      | Start with fixed speed 4 (p1004)                                              |
| IN   | speedSetpoint5   | BOOL      | Start with fixed speed 5 (p1005)                                              |
| IN   | speedSetpoint6   | BOOL      | Start with fixed speed 6 (p1006)                                              |
| IN   | acknowledge      | BOOL      | Fault acknowledgment                                                          |
| OUT  | ready            | BOOL      | G110M is ready to be switched-on                                              |
| OUT  | running          | BOOL      | G110M is running                                                              |
| OUT  | DI0              | BOOL      | Status of the local digital input 0                                           |
| OUT  | DI1              | BOOL      | Status of the local digital input 1                                           |

## Dual Slave with "LASiCom\_DualLinear/Classic" (FC245/246)

Figure 5-8: LASiCom\_DualClassic/Linear FC245/FC246

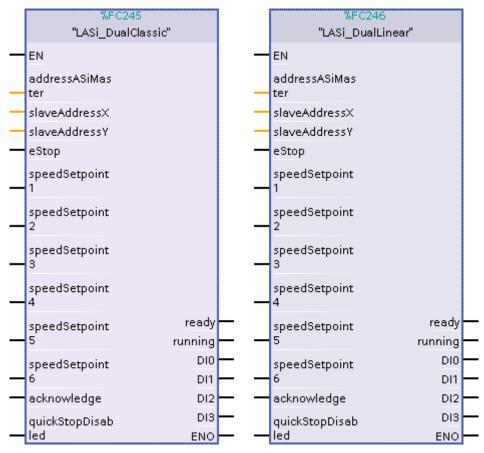

Table 5-6: Interface Description of LASiCom\_DualLinear/Classic (FC245/246)

| Туре | Name                   | Data type | Description                                                                        |
|------|------------------------|-----------|------------------------------------------------------------------------------------|
| IN   | addressASiMaster       | WORD      | Starting address of the AS-i master                                                |
|      |                        |           | in hexadecimal format (256dez = 100hex)                                            |
| IN   | slaveAddressX          | INT       | AS-i address of Slave-1 (p2012[0])                                                 |
|      |                        |           | Off set needs to be added for slaves in B address area; B address area only active |
|      |                        |           | when "DB No > 0"                                                                   |
| IN   | slaveAddressY          | INT       | AS-i address of Slave-2 (p2012[1])                                                 |
|      | 0.0.7 07 10.0.1 0 00 1 |           | Off set needs to be added for slaves in B                                          |
|      |                        |           | address area; B address area only active                                           |
|      |                        |           | when "DB_No > 0"                                                                   |
| IN   | eStop                  | BOOL      | For a low signal, immediately initiates a pulse                                    |
|      |                        |           | inhibit                                                                            |
| IN   | speedSetpoint1         | BOOL      | Start with fixed speed 1 (p1001)                                                   |
| IN   | speedSetpoint2         | BOOL      | Start with fixed speed 2 (p1002)                                                   |
| IN   | speedSetpoint3         | BOOL      | Start with fixed speed 3 (p1003)                                                   |
| IN   | speedSetpoint4         | BOOL      | Start with fixed speed 4 (p1004)                                                   |
| IN   | speedSetpoint5         | BOOL      | Start with fixed speed 5 (p1005)                                                   |
| IN   | speedSetpoint6         | BOOL      | Start with fixed speed 6 (p1006)                                                   |
| IN   | acknowledge BOOL       |           | Fault acknowledge                                                                  |
| IN   | quickStopDisabled      | BOOL      | Quick stop disable                                                                 |
| OUT  | ready                  | BOOL      | Drive is ready                                                                     |
| OUT  | running BOOL           |           | Drive is running                                                                   |
| OUT  | DI0                    | BOOL      | Status of local digital input 0                                                    |

| Туре | Name | Data type | Description                     |
|------|------|-----------|---------------------------------|
| OUT  | DI1  | BOOL      | Status of local digital input 1 |
| OUT  | DI2  | BOOL      | Status of local digital input 2 |
| OUT  | DI3  | BOOL      | Status of local digital input 3 |

## Cyclic analog values

The cyclic analog values of the gateways are written and read directly via the I/O address which was configured in slave 1 of the A/B dual slave. If macro "[34] AS-i dual slave with speed setpoint" was selected, the analog values are pre connected as follows:

Table 5-7: Connections with parameter p15 = [34]

| PZD | Parameter | Connected with         | E/A-address |
|-----|-----------|------------------------|-------------|
| 2   | r2050[1]  | Main setpoint p1070[0] | AW X        |
| 3   | r2050[2]  | -                      | AW X+2      |
| 2   | p2051[1]  | Actual speed r63[0]    | EW Y        |
| 3   | P2051[2]  | Actual current r27     | EW Y+2      |

# 5.3 Acyclic commands

NOTE

The acyclic operations are realized with FB ASI\_CTRL. This function block is, however, not supported by the IE/AS-i-Link PN IO gateway. Here the system function blocks must be used for acyclic communication.

# 5.3.1 Read and write parameters (FB247)

With the block *LASiCom\_RWParameter* parameter values can be read and written. The parameters of the SINAMICS G110M are of either 16 bit or 32 bit length. The parameter length can be taken from the parameter help in STARTER or from the list manual.

**NOTE** 

Binary combinations of parameter can be assigned with the fixed values FALSE and TRUE. For FALSE the value *DW#16#0* is to be entered, for TRUE the value *DW#16#10000* is to be entered.

Figure 5-9: LASiCom\_RWParameter

%DB248 "LASi\_ RWParameter\_ DB"

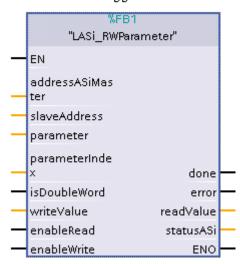

Table 5-8: Interface Description of LASiCom\_RWParameter

| Туре | Name             | Data type | Description                                                                               |
|------|------------------|-----------|-------------------------------------------------------------------------------------------|
| IN   | addressASiMaster | WORD      | Starting address of the AS-i master in hexadecimal format(256dez > 100hex)                |
| IN   | slaveAddress     | INT       | AS-i address of Slave 1 (p2012[0]) Off set needs to be added for slaves in B address area |
| IN   | parameter        | INT       | Number of parameter to be written or read                                                 |
| IN   | parameterIndex   | INT       | Number of the indices of selected parameter                                               |
| IN   | isDoubleWord     | BOOL      | Selected parameter is 16 Bit wide     Selected parameter is 32 Bit wide                   |
| IN   | writeValue       | DWORD     | Value to be written to selected parameter                                                 |
| IN   | enableRead       | BOOL      | Initiates reading of selected parameter                                                   |
| IN   | enableWrite      | BOOL      | Initiates writing of selected parameter                                                   |
| OUT  | done             | BOOL      | Task being processed                                                                      |
| OUT  | error            | BOOL      | Task completed successfully                                                               |
| OUT  | readValue        | BOOL      | Task aborted with errors                                                                  |
| OUT  | statusASi        | DWORD     | Value read from selected parameter                                                        |
| OUT  | enableRead       | DWORD     | Status of FB19                                                                            |

#### Example:

Change the first fixed frequency in parameter p1001[0] to 1200.5 rpm.

Par\_No: 1001 Par\_Type: TRUE

Par\_Index: 0 Value\_WR: 1200.5 (REAL)

# 5.3.2 Writing a drive parameter dataset (FB248)

#### NOTE

The drive is reset to factory setting before the parameter values are being written to the drive. The parameter setting being done in advance to the operation will be lost.

The block *LASiCom\_WriteDataset* transmits an entire drive dataset to the SINAMICS G110M. It can therefore be applied to series commissioning as an alternative to memory cards.

Figure 5-10: LASiCom\_WriteDataset

%DB5 "LASi\_ WriteDataset DB" %FB2 "LASi\_WriteDataset" doneWriteData set ΕN busyWritingDat addressASiMas aset ter **ASiStatus** slaveAddress errorWritingDat enableWrite aset driveDataset ENO

Table 5-9: Interface Description of LASiCom\_WriteDataset

| Туре   | Name                | Data type                   | Description                                                                               |
|--------|---------------------|-----------------------------|-------------------------------------------------------------------------------------------|
| IN     | addressASiMaster    | WORD                        | Starting address of the AS-i master in hexadecimal format(256dez > 100hex)                |
| IN     | slaveAddress        | INT                         | AS-i address of Slave 1 (p2012[0]) Off set needs to be added for slaves in B address area |
| IN     | enableWrite         | BOOL                        | Starts to write to the selected data set.                                                 |
| OUT    | doneWriteDataset    | BOOL                        | Operation completed                                                                       |
| OUT    | busyWritingDataset  | BOOL                        | Block is busy performing operation                                                        |
| OUT    | ASiStatus           | DWORD                       | Status of FB19                                                                            |
| OUT    | errorWritingDataset | BOOL                        | Task aborted with errors                                                                  |
| IN_OUT | driveDataset        | ARRAY<br>[034] of<br>UDT249 | Parameter dataset of the SINAMICS G110M                                                   |

The dataset is stored in an array of *LASiCom\_typeParameter* which is defined as follows:

Table 5-10: LASiCom\_typeParameter

| Name    | Туре | Description                                                                                                    |
|---------|------|----------------------------------------------------------------------------------------------------|
| number  | INT  | Parameter number                                                                                                |
| index   | INT  | Parameter index                                                                                                 |
| value   | REAL | Parameter value as REAL (integer values should be given as a real value with .0 for example 1 = 1.0)            |
| isWord  | BOOL | Determines the parameter length (true = 16 bits; false = 32 bits)                                               |
| isDWord | BOOL | Determines whether the parameter is a integer value or a relal value (true = integer value, false = real value) |

The block *LASiCom\_WriteDataset* awaits an array with 35 parameters which is defined in a data block as shown in Figure 5-11.

Figure 5-11: Data block of the drive dataset

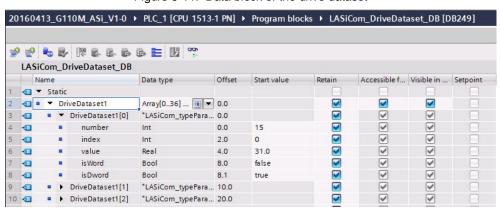

Table 5-11 lists all the parameters of the SINAMICS G110M which are written by the PLC with *LASiCom\_WriteDataset*.

Table 5-11: Parameter list of the SINAMICS G110M written by LASiCom\_WriteDataset

| Parameter | Description                                        | Data<br>type | Default value |
|-----------|----------------------------------------------------|--------------|---------------|
| p15       | Macro drive unit                                   | UInt32       | 31            |
| p300      | Motor type selection                               | Int16        | 1             |
| p301      | Motor code number selection                        | UInt16       | 0             |
| p304      | Rated motor voltage                                | Float32      | 0.0           |
| p305      | Rated motor current                                | Float32      | 0.0           |
| p307      | Rated motor power                                  | Float32      | 0.0           |
| p308      | Rated motor power factor                           | Float32      | 0.0           |
| p310      | Rated motor frequency                              | Float32      | 0.0           |
| p311      | Rated motor speed                                  | Float32      | 0.0           |
| p1215     | Motor holding brake configuration                  | Int16        | 1             |
| p1216     | Motor holding brake opening time                   | Float32      | 100<br>100    |
| p1217     | Motor holding brake closing time                   | Float32      |               |
| p1080     | Minimum speed                                      | Float32      | 0             |
| p601      | Motor temperature sensor type                      | Int16        | 0             |
| p610      | Motor overtemperature response                     | Int16        | 12            |
| p1001     | CO: Fixed speed setpoint 1                         | Float32      | 0             |
| p1002     | CO: Fixed speed setpoint 2                         | Float32      | 0             |
| p1003     | CO: Fixed speed setpoint 3                         | Float32      | 0             |
| p1004     | CO: Fixed speed setpoint 4                         | Float32      | 0             |
| p1005     | CO: Fixed speed setpoint 5                         | Float32      | 0             |
| p1006     | CO: Fixed speed setpoint 6                         | Float32      | 0             |
| p1082     | Maximum speed                                      | Float32      | 0             |
| p1120     | Ramp-function generator ramp-up time               | Float32      | 0             |
| p1121     | Ramp-function generator ramp-down time             | Float32      | 0             |
| p1233     | DC braking time                                    | Float32      | 0             |
| p1232     | DC braking braking current                         | Float32      | 0             |
| p219      | Braking resistor braking power                     | Float32      | 0             |
| p1310     | Starting current (voltage boost) permanent         | Float32      | 60            |
| p1311     | Starting current (voltage boost) when accelerating | Float32      | 0             |
| p1312     | Starting current (voltage boost) when starting     | Float32      | 60            |
| p346      | 46 Motor excitation build-up time                  |              | 0.04          |
| p347      | Motor de-excitation time                           |              | 0.04          |
| p881      | BI: Quick stop signal source 1                     |              | 1             |
| p882      | 82 BI: Quick stop signal source 2                  |              | 1             |
| p886      | 86 Quick stop signal source evaluation type        |              | 0             |
| p290      | Power unit overload response                       | Int16        | 0             |
| p1800     | Pulse frequency setpoint                           | Float32      | 4             |

# 6 Related literature

Table 6-1

|     | Topic                              | Title / Link                                               |
|-----|------------------------------------|------------------------------------------------------------|
| \1\ | Siemens Industry<br>Online Support | http://support.automation.siemens.com                      |
| \2\ | Download page of this entry        | http://support.automation.siemens.com/WW/view/en/109481531 |
| /3/ |                                    |                                                            |

# 7 Contact

Siemens AG Industry Sector I DT MC PMA APC Frauenauracher Strasse 80 91056 Erlangen Germany

mailto: tech.team.motioncontrol@siemens.com

# 8 History

Table 8-1

|   | Version | Date    | Modifications           |
|---|---------|---------|-------------------------|
|   | V1.0    | 12/2015 | First version           |
|   | V1.1    | 05/2016 | Revision of FB247/FB248 |
| ĺ |         |         |                         |